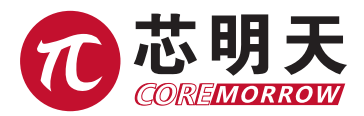

# E75 LVDT 电感测微仪 使用手册

版本:V1.0 日期:2022.05

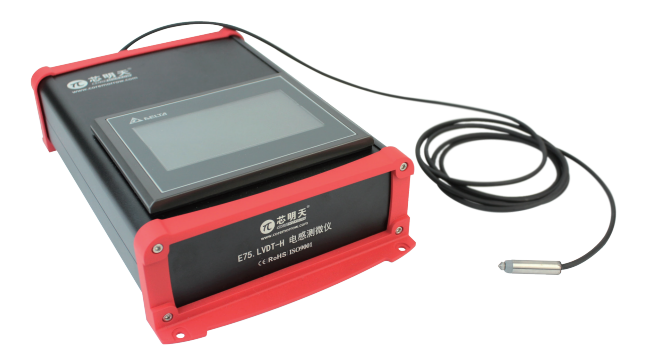

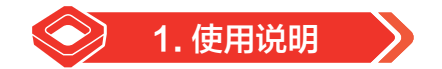

1. 屏幕界面

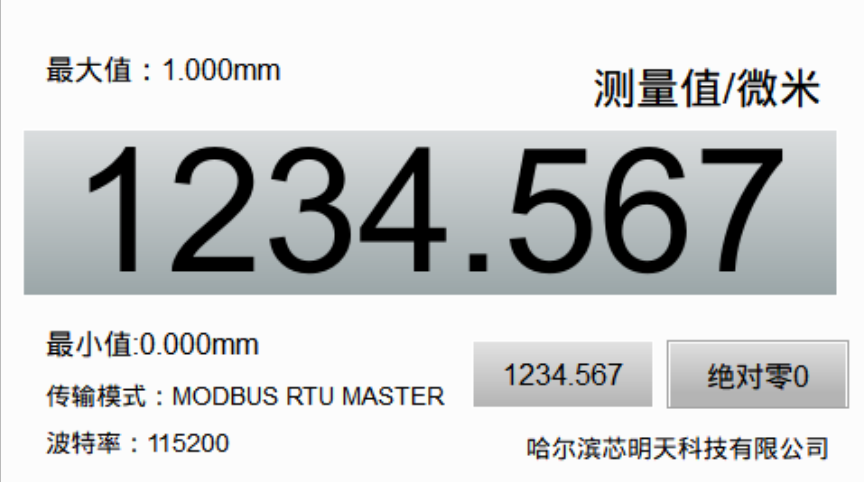

## 2. 显示量程为 0 到 1 毫米, 也就是 1000 微米;

## 3. 绝对零 0 和相对零 1:

绝对零 0 表示,以测微仪的零点为测量坐标零点;

相对零 1 表示,以测量量程内的任一点为坐标零点,这个数据值显示到相对零 1 前面的文本框 里面;

绝对零 0 和相对零 1 在同一时间只有一个有效;

#### 4. 后面板

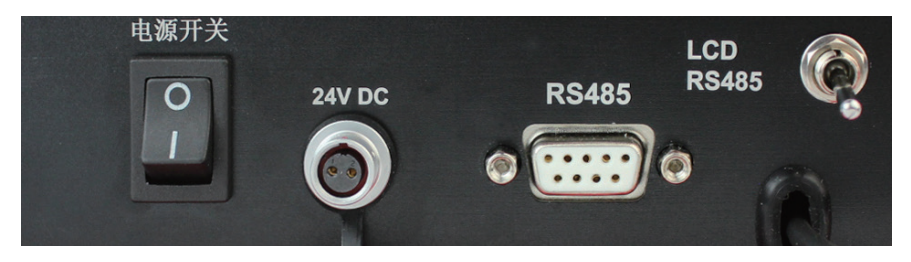

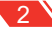

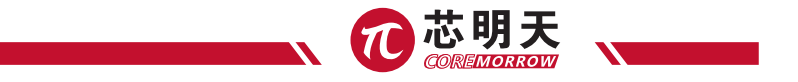

(1) 电源开关 0 表示关闭 1 表示开启(插上外部供电后,电源开关拨动 1 位置,内部会有 5 秒钟延时, 屏幕才会亮起);

(2)24V DC 表示,外部 24 伏特直流供电;

(3)RS 458 为通信接口,标准的 9 针接口, 其中 6 7 针接口为 485 的通信接口;

其中,6 针接口为测微仪的 A/R+,7 针接口为测微仪的 B/R-;

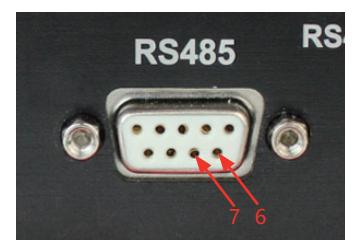

(4)LCD RS485 开关, 拨到上面 LCD 为 LCD 在 MODBUS RTU 中起到 master 的作用, 此时 RS 485 为数据输出接口, 外部连接 485 接口的设备(计算机或者单片机), 为被动接收设备解码收到 的测微仪的数据;(外部设备为接收状态)

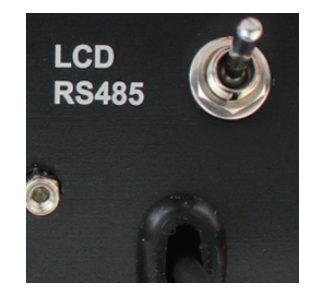

#### 此图为 LCD master 模式

拨到下面的 RS 485,此时为外部控制设备(计算机或者单片机为 MODBUS RTU 中起到 master 的作用)为查询方式;使用计算机来发送查询命令,然后测微仪通过 485 接口返回数据, 此时 LCD 屏幕数据为静止状态;

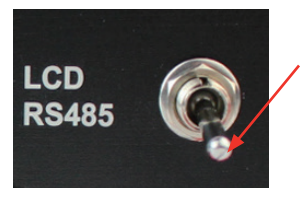

此图为 RS 485 模式

3

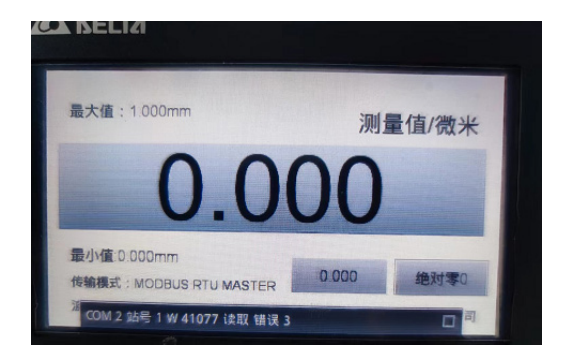

此图为 RS 485 模式的屏幕显示表示 RS485 外部查询模式设置成功,同时屏幕显示数字不动;

## 5. 配套的软件:

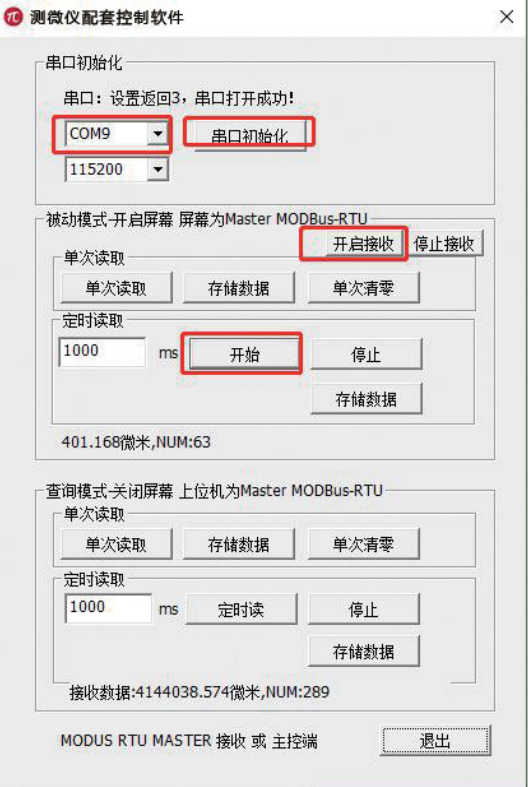

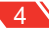

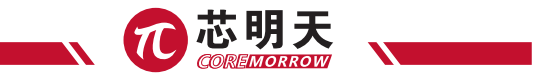

(1) 串口初始化,根据实际通信接口选择对应的 485 对应的接口;图示为 usb 转 422/485 串口设备;

- > & 存储控制器
- > 户 打印队列
- ▽ 圓 端口 (COM 和 IPT) USB-SERIAL CH340 (COM5) WCH PCI Express-SERIAL (COM3) WCH PCI Express-SERIAL (COM4) > ∍ 多功能适配器

(2)被动模式 开启屏幕 屏幕为 Master MODBus-RTU

单击"开启线程接收",在 LCD 以及计算机上面都会有测微仪的数据,此时为计算机或者单片 机外部设备为被动接收(也就是大概 100ms 一个数据由 485 接口传出); 单击"关闭线程接收",关闭上位机接收数据;

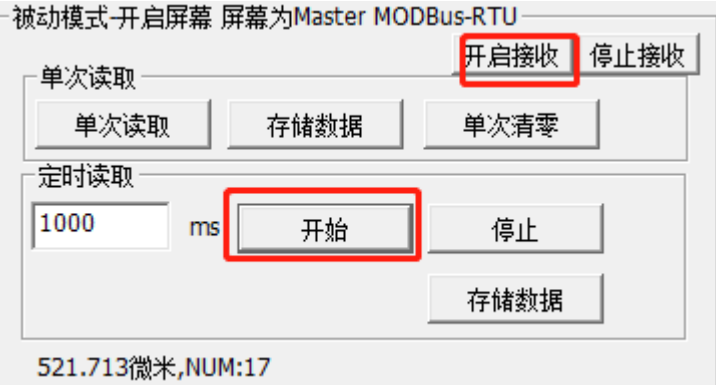

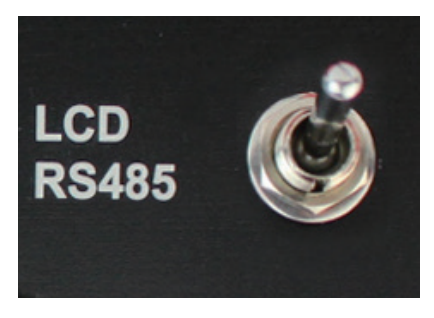

此图为 LCD master 模式

5

## E75 LVDT 电感测微仪 - 使用手册

(3) 查询模式 - 关闭屏幕 上位机为 Master MODBus-RTU(将背板 LCD RS485 开关拨到下面 RS485 模式), 此时 LCD 数据静止不动;

计算机为查询端,通过发送查询命令得到此时此刻的测微仪的数据;

单次读取,读取一次数据;

定时读取,通过设定的时间间隔来读取测微仪的数据;

停止表示,停止定时读取数据;

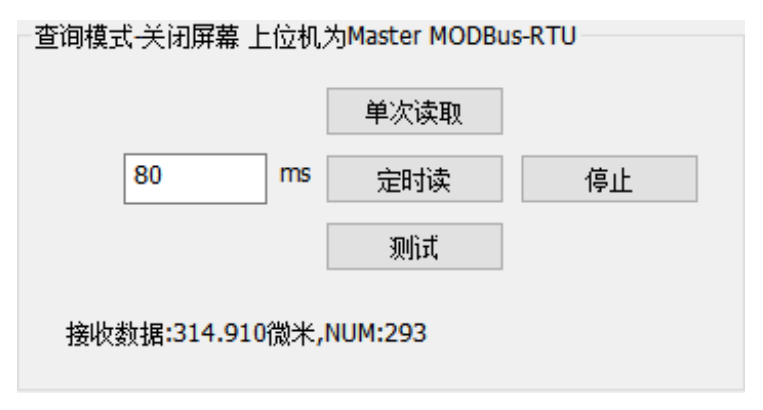

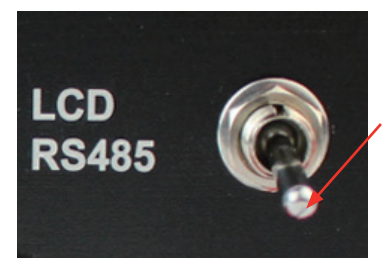

此图为 RS 485 模式

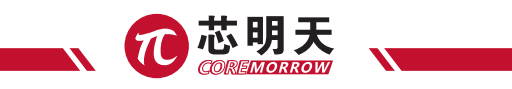

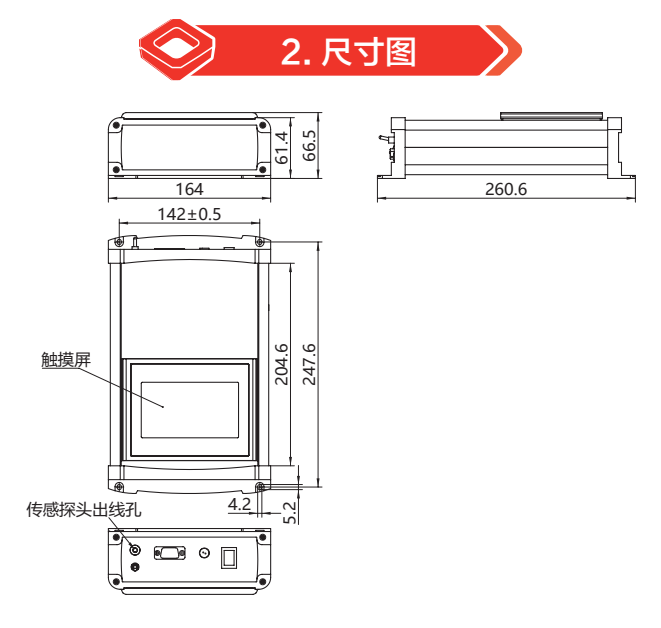

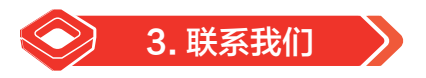

#### **哈尔滨芯明天科技有限公司**

- 总 机:0451-86268790 / 17051647888(微信同号) 传 真:0451-86267847
- 网 址:www.coremorrow.com 邮 箱:info@coremorrow.com
- 

- 
- 地 址:黑龙江省哈尔滨市南岗区学府路 191 号创业孵化产业园 I2 栋

#### **售后服务:**

邮 箱:info@coremorrow.com

#### **官方微信:**

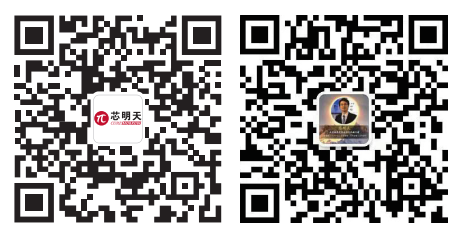